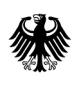

**Bundesamt** für Wirtschaft und Ausfuhrkontrolle

# Ausfüllhilfe für das elektronische Rückmeldeformular zur Stichprobenkontrolle

Nachweisverfahren im Rahmen der Stichprobenkontrolle

### **Wichtiger Hinweis zur jeweils geltenden Fassung**

Hinweis: Dieses Merkblatt wird regelmäßig überarbeitet und ist jeweils nur in seiner aktuellen Fassung gültig. Regelungen und Anforderungen vorangegangener Versionen haben, sobald eine überarbeitete Version des Merkblatts veröffentlicht wird, keine Gültigkeit mehr.

Der Zeitpunkt des aktuellen Stands sowie die Versionsnummer einer Fassung sind jeweils nachfolgend vermerkt:

Versionsnummer: Stand: **1.0 01.03.2024**

An dieser Stelle finden Sie jeweils nur die aktuelle Version des Merkblatts. Zur Vermeidung von Missverständnissen werden vorangegangene Versionen entfernt.

## Inhaltsverzeichnis

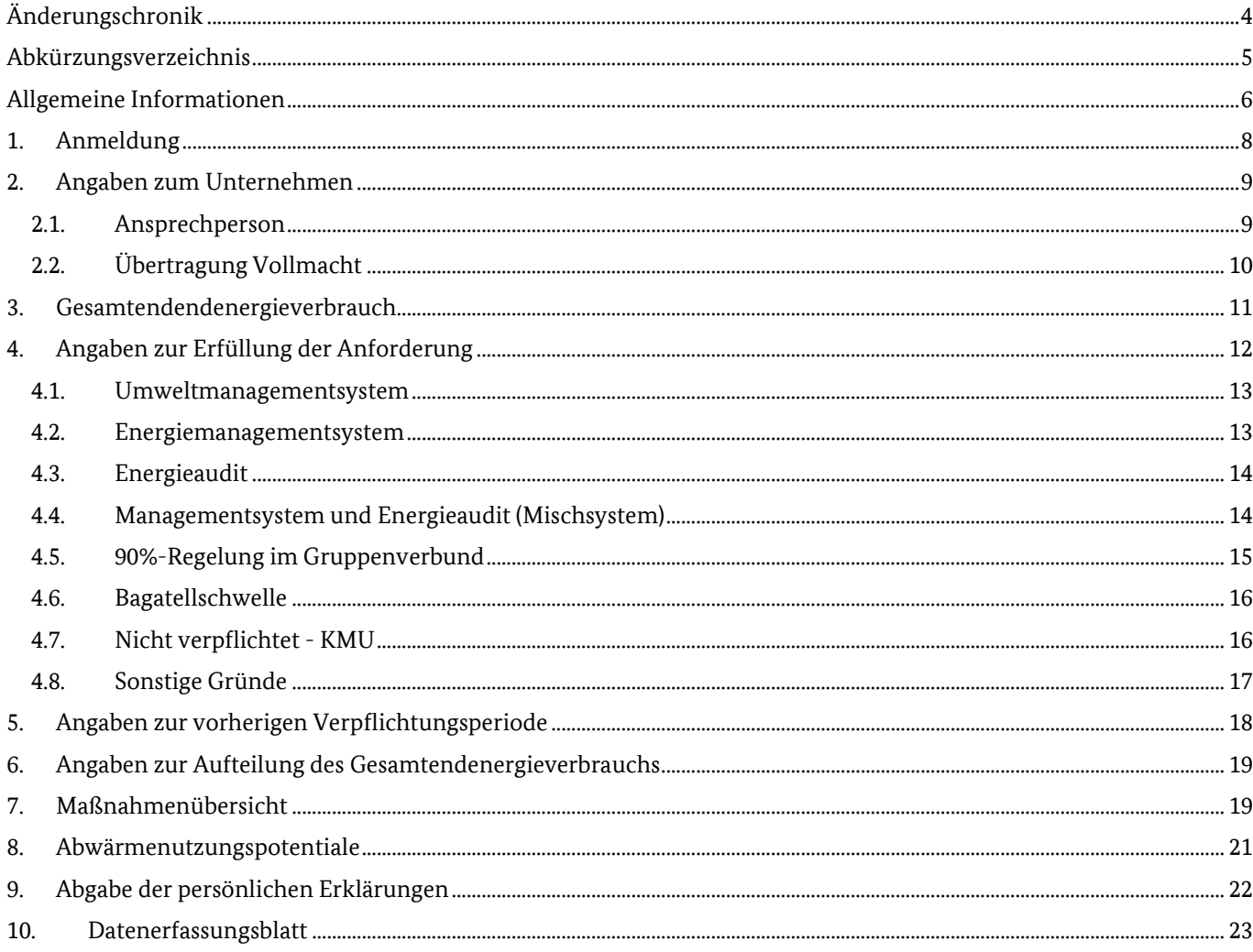

## <span id="page-3-0"></span>**Änderungschronik**

## <span id="page-4-0"></span>**Abkürzungsverzeichnis**

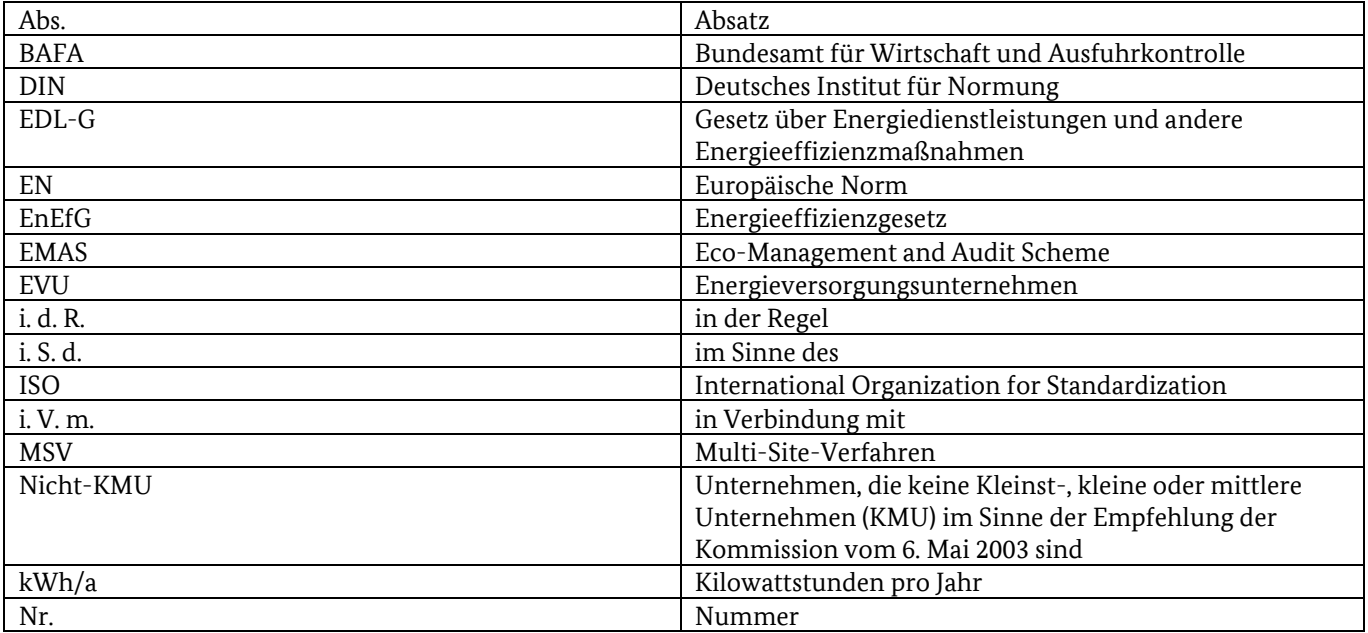

### <span id="page-5-0"></span>**Allgemeine Informationen**

Im Rahmen einer Stichprobenkontrolle werden Unternehmen vom Bundesamt für Wirtschaft und Ausfuhrkontrolle (BAFA) angeschrieben und aufgefordert innerhalb einer gesetzten Frist Informationen und Daten über das elektronische Rückmeldeformular zur Stichprobenkontrolle zu übermitteln. Das BAFA überprüft anhand der übermittelten Daten ob das angeschriebene Unternehmen in den Anwendungsbereich sowie unter die Verpflichtung des § 8 Gesetz über Energiedienstleistungen und andere Energieeffizienzmaßnahmen [\(EDL-G\)](https://www.gesetze-im-internet.de/edl-g/__8.html) oder der §§ 8 und 9 des Energieeffizienzgesetzes [\(EnEfG\)](https://www.gesetze-im-internet.de/enefg/__8.html) fällt. Auch wenn das Unternehmen nicht unter den Anwendungsbereich der Gesetzte EDL-G oder EnEfG fällt, ist es dennoch verpflichtet entsprechende Angabe über das elektronische Rückmeldeformular abzugeben.

Dieses Merkblatt soll Unternehmen einen Überblick darüber verschaffen, welche Informationen das BAFA für die Stichprobenkontrolle benötigt und wie diese im elektronischen Rückmeldeformular einzutragen sind. Für die Vorerfassung von Daten kann das Datenerfassungsblatt unter Nummer [10](#page-22-0) verwendet werden, um Unternehmen die Eintragung im Falle einer Stichprobenkontrolle zu erleichtern.

In dem elektronischen Rückmeldeformular werden im ersten Schritt Daten zum Unternehmen, Informationen zum durchschnittlichen Gesamtendenergieverbrauch und Informationen zur Erfüllung der gesetzlichen Verpflichtungen abgefragt. Während der Dateneingabe steht Ihnen jederzeit die Möglichkeit offen, Ihre bisherigen Eingaben durch Klicken auf die Schaltfläche "Speichern" am Ende der ersten Seite zu sichern. Mithilfe der Option "Formular befüllen" am Anfang der Seite können Sie dann die gespeicherten Daten durch Auswahl der entsprechenden XML-Datei erneut in das Formular eintragen.

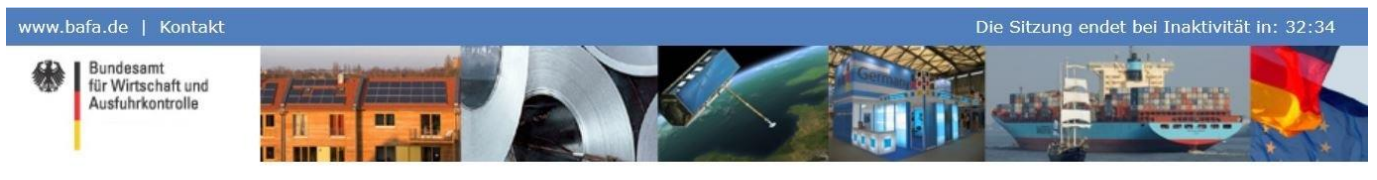

Sie befinden sich hier: 1. Eingabe der Daten > 2. Dateien hochladen > 3. Daten bestätigen > 4. Daten gesendet Abmelden [5003640]

### Energieaudits nach dem EDLG / Umwelt- und Energiemanagementsysteme nach dem **EnEfG**

Bitte halten Sie zum Ausfüllen des Formulares die Informationen aus folgenden Unterlagen bereit; diese müssen nicht hochgeladen werden:

- · Aktuellstes Überwachungsaudit/Verlängerungsbescheid insb. Informationen zum Gesamtenergieverbrauch, zu den identifizierten Energieeinsparmaßnahmen
- · Aktuellstes Energieaudit insb. Informationen zum Gesamtenergieverbrauch, zu den identifizierten Energieeinsparmaßnahmen · Abrechnungsunterlagen der Energieversorger (EVU) bzw. eine Auflistung der Abrechnungsunterlagen der EVU mit Angaben zum Energieverbrauch und Kosten
- · Aktuelle OREA-ID zur Meldung bei Durchfürhrung eines Energieaudits oder bei der Meldung der Bagatellschwelle
- · Falls Sie eine Person bevollmächtigt haben, halten Sie bitte das unterschriebene Vollmachtsformular bereit. Unseren Vordruck finden Sie auf unserer Internetseite unter "Informationen zum Thema".

Die mit \* gekennzeichneten Felder sind Pflichtfelder

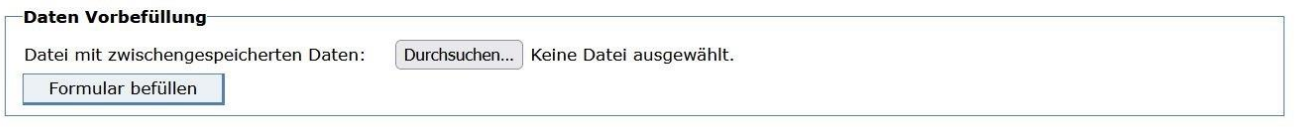

Durch Bestätigung des Buttons "Weiter" am Ende dieser Seite werden die Daten auf Plausibilität geprüft und Sie gelangen dann zur zweiten Seite. Auf der zweiten Seite werden Sie aufgefordert verschiedene Unterlagen, entsprechend Ihrer Eingaben auf der ersten Seite, in Form eines PDFs (max. 10 MB pro Dokument) per Upload hochzuladen und einzureichen.

Im dritten Schritt bestätigen Sie die getätigten Angaben. Im Nachgang werden diese im vierten Schritt an das BAFA übermittelt. Im Anschluss erhalten Sie eine E-Mail als Eingangsbestätigung mit einer Übersicht über ihre übermittelten Angaben und den eingereichten Dokumenten.

### **Bitte beachten Sie:**

Die mit \* gekennzeichneten Felder sind Pflichtfelder! Diese Felder müssen für eine Übertragung vollständig ausgefüllt werden.

Für weitere Informationen zu den einzelnen Punkten nutzen Sie bitte den jeweiligen auf Informationsbutton.

Bitte halten Sie zum Ausfüllen des elektronischen Rückmeldeformulars folgende Daten und Informationen sowie Unterlagen bereit:

- Angaben zum durchschnittlichen Gesamtendenergieverbrauch des angeschriebenen Unternehmens der letzten drei abgeschlossenen Kalenderjahre
- Aktuellstes Überwachungsaudit / aktuellste Zertifizierungsurkunde bei Energiemanagementsystemen und/oder den aktuellen Verlängerungsbescheid / die aktuelle Registrierungsurkunde bei Umweltmanagementsystemen
- Aktuellster Energieauditbericht
- Informationen zum Gesamtendenergieverbrauch des letzten Betrachtungszeitraums aufgeschlüsselt nach Energieträgern, -kosten, und -verbrauch
- Abrechnungsunterlagen der Energieversorger (EVU) bzw. eine Auflistung der Abrechnungsunterlagen der EVU mit Angaben zum Endenergieverbrauch und Kosten bzw. eine Auflistung der ermittelten Energieverbräuche. (*nur notwendig wenn der Energieverbrauch sowie die Energiekosten differenziert nach Energieträgern des zu meldenden Unternehmens nicht aus dem Energieauditbericht ersichtlich ist.)*
- Informationen zu den identifizierten Endenergieeinsparmaßnahmen mit Angabe der Investitionskosten, der voraussichtlichen Nutzungsdauer und der zu erwartenden Energieeinsparungen in Kilowattstunden pro Jahr, in Euro pro Jahr und in Tonnen  $CO<sub>2</sub>$  pro Jahr
- Informationen zu der Wirtschaftlichkeitsberechnung der identifizierten Endenergieeinsparmaßnahmen bzw. zur Einstufung, ob diese nach § 9 EnEfG wirtschaftlich durchführbar sind.
- Bei Durchführung eines Energieaudits oder bei der Meldung der Bagatellschwelle ihre aktuelle OREA-ID (Diese erhalten sie bei Abgabe ihrer Online-Energieauditerklärung).

Die Zusendung der folgenden zusätzlichen Dokumente kann in Abhängigkeit Ihrer Angaben im elektronischen Formular erforderlich sein.

- **Nachweis** über die Durchführung des Energieaudits *(elektronisches Formblatt)*
- **Bestätigung** der Richtigkeit der Angaben im elektronischen Rückmeldeformular *(elektronisches Formblatt)*
- **Energieauditbericht** nach EDL-G
- **Zertifikat / Urkunde** des Energie- oder Umweltmanagementsystems
- **Darstellung der Ermittlung des Gesamtendenergieverbrauchs** bei Anwendung der Bagatellschwellenregelung
- **Formlose Erklärung** der Geschäftsführung, z. B. bei Verfristung, KMU-Status, Nicht-Durchführung, nicht mehr existent, insolvent
- **Vollmacht**, wenn die Übertragung des elektronischen Rückmeldeformulars durch ein externes Unternehmen oder einen Energieauditor erfolgen soll. Ein entsprechendes Formular finden Sie unter: [www.bafa.de](http://www.bafa.de/)  $\rightarrow$  Energie  $\rightarrow$  Energieeffizienz  $\rightarrow$  Energieberatung & Energieaudit  $\rightarrow$  Formulare

Stellen Sie bitte sicher, dass Ihnen diese Unterlagen im PDF-Format vorliegen.

### **Hinweise bei technischen Problemen:**

Bei eventuell auftretenden Problemen sollten Sie folgende Punkte prüfen und ggf. anpassen.

- Cookies bitte leeren,
- Cookies müssen akzeptiert werden,
- "Aktive Inhalte" müssen zugelassen sein,
- Vermeiden Sie die Nutzung mit dem Browser Safari oder Internet Explorer
- JavaScript muss für die Übertragung aktiviert sein [\(https://www.enable-javascript.com/de/\)](https://www.enable-javascript.com/de/)

### <span id="page-7-0"></span>**1. Anmeldung**

Im Zuge einer Stichprobenkontrolle wird ihr Unternehmen in einem Schreiben aufgefordert sich innerhalb von einem Monat beim BAFA über das elektronische Rückmeldeformular zur Stichprobenkontrolle zurückzumelden. Mit dem Schreiben erhalten Sie ihre **Kennung** sowie ein **Passwort** mit dem sie sich im Formular anmelden können. Das elektronische Rückmeldeformular finden Sie unter:

[www.bafa.de](https://www.bafa.de/DE/Home/home_node.html)  $\rightarrow$  Energie  $\rightarrow$  Energieberatung & Energieaudit  $\rightarrow$  Energieaudit nach EDL-G,  $\rightarrow$  Formulare

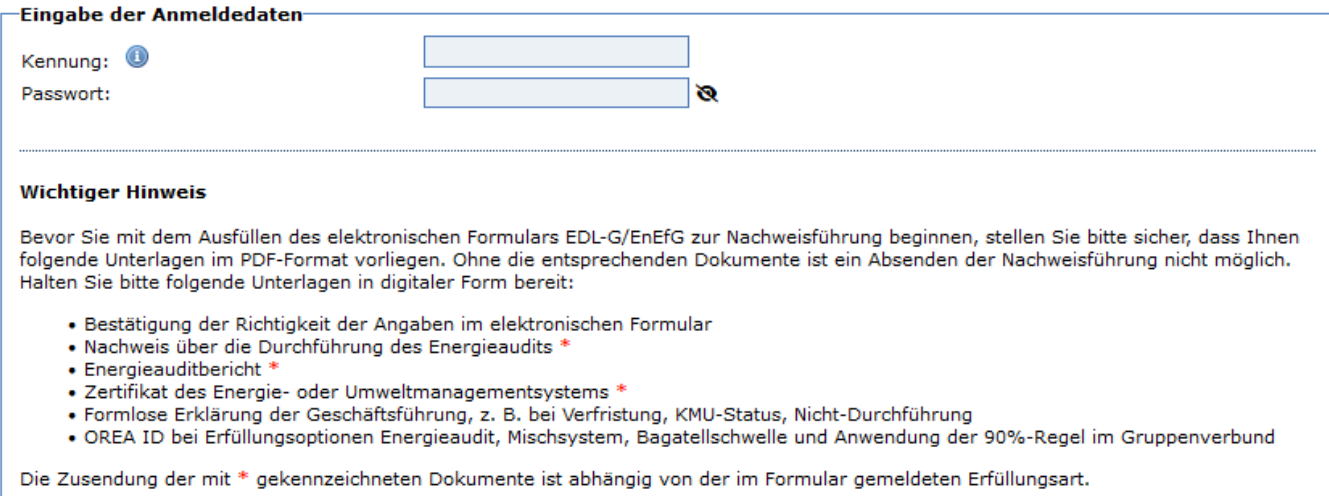

Anmelden

### <span id="page-8-0"></span>**2. Angaben zum Unternehmen**

Im ersten Teil des elektronischen Rückmeldeformulars sind die Kontaktdaten des jeweils verpflichteten Unternehmens sowie des Ansprechpartners einzutragen. Bitte beachten Sie, dass die Eingangsbestätigung an die E-Mail-Adresse des hinterlegten Ansprechpartners versendet wird.

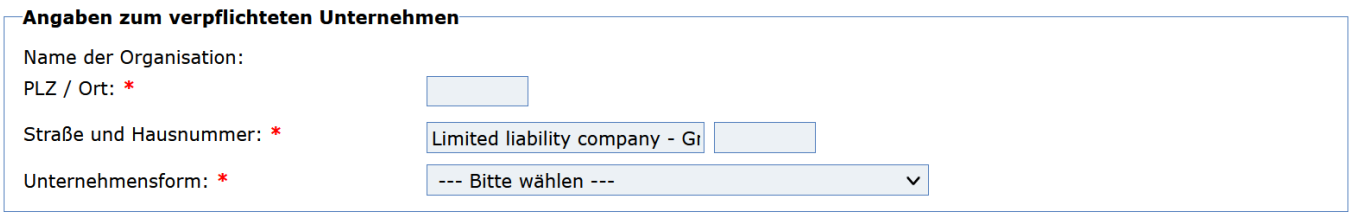

### **Unternehmensform**

Ausführliche und detaillierte Erläuterungen zu den Begriffen Eigenständiges Unternehmen, Partner- und verbundene Unternehmen und Beteiligung öffentlicher Stellen können Sie dem "[Benutzerleitfaden zur Definition von KMU](https://www.bafa.de/SharedDocs/Downloads/DE/kmu_handbuch_eu.pdf?__blob=publicationFile&v=2)" oder dem "[Merkblatt für Energieaudits](https://www.bafa.de/SharedDocs/Downloads/DE/Energie/ea_merkblatt.pdf?__blob=publicationFile&v=4)" entnehmen.

### **Eigenständige Unternehmen**

Ein Unternehmen ist dann eigenständig, wenn es völlig unabhängig ist oder weniger als 25 % des Kapitals oder der Stimmrechte (unter Berücksichtigung des jeweils höheren Anteils) an einem anderen Unternehmen hält, und / oder Außenstehende weniger als 25 % des Kapitals oder der Stimmrechte (unter Berücksichtigung des jeweils höheren Anteils) an dem Unternehmen halten.

#### **Partnerunternehmen und verbundene Unternehmen**

Ein rechtlich selbständiges Unternehmen, das in einem Partner- oder Verbund-Verhältnis zu anderen Unternehmen steht, ist nach der o. a. Empfehlung der Kommission kein eigenständiges Unternehmen.

### **Beteiligung öffentlicher Stellen**

<span id="page-8-1"></span>Wenn 25 % oder mehr des Kapitals oder der Stimmrechte direkt oder indirekt von einer oder mehreren öffentlichen Stellen oder Körperschaften des öffentlichen Rechts einzeln oder gemeinsam kontrolliert werden.

### **2.1. Ansprechperson**

Falls Ihr angegebener Ansprechpartner nicht an derselben Adresse wie das angeschriebene Unternehmen ansässig ist, haben Sie die Möglichkeit, uns diese Informationen durch Aktivierung der Option "Abweichende Anschrift des Ansprechpartners" zukommen zu lassen. **Der nachfolgende Schriftverkehr wird dann an diese Adresse gesendet**.

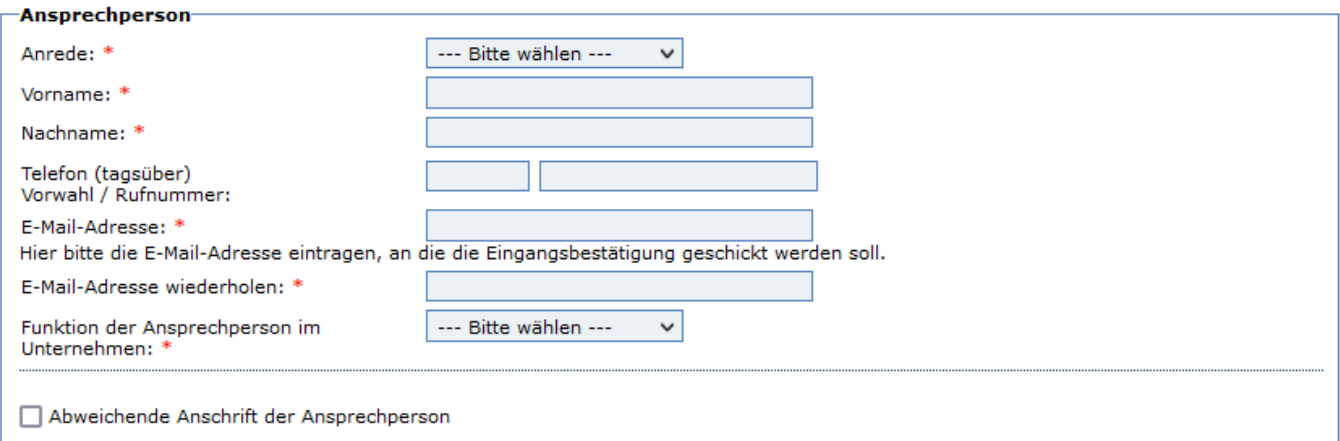

### <span id="page-9-0"></span>**2.2. Übertragung Vollmacht**

Möchten Sie eine Organisation / Person mit der Eingabe der Daten und der im Verfahren notwendigen Kommunikation bevollmächtigen, dann ist dies durch Bestätigung im nächsten Schritt durchzuführen. Beachten Sie, dass der Schriftverkehr im Rahmen der Stichprobenkontrolle an die von Ihnen bevollmächtigte Organisation / Person versendet wird. Im Sinne des Verwaltungsverfahrensgesetzes sind und bleiben Sie Verfahrensbeteiligter und tragen die Rechtsfolge.

Bitte beachten sie, dass sie eine **unterschriebene Bevollmächtigung** der angegebenen Organisation / Person diesem elektronischen Rückmeldeformular als PDF beifügen.

Ein entsprechendes Formular zur Übertragung der Vollmacht finden Sie unter: [www.bafa.de](https://www.bafa.de/DE/Home/home_node.html)  $\rightarrow$  Energie  $\rightarrow$  Energieberatung & Energieaudit  $\rightarrow$  Energieaudit nach EDL-G  $\rightarrow$  Formulare  $\rightarrow$  [Vollmacht](https://www.bafa.de/SharedDocs/Downloads/DE/Energie/ea_formular_ea_vm.pdf?__blob=publicationFile&v=2)

#### -Angaben zur Bevollmächtigung

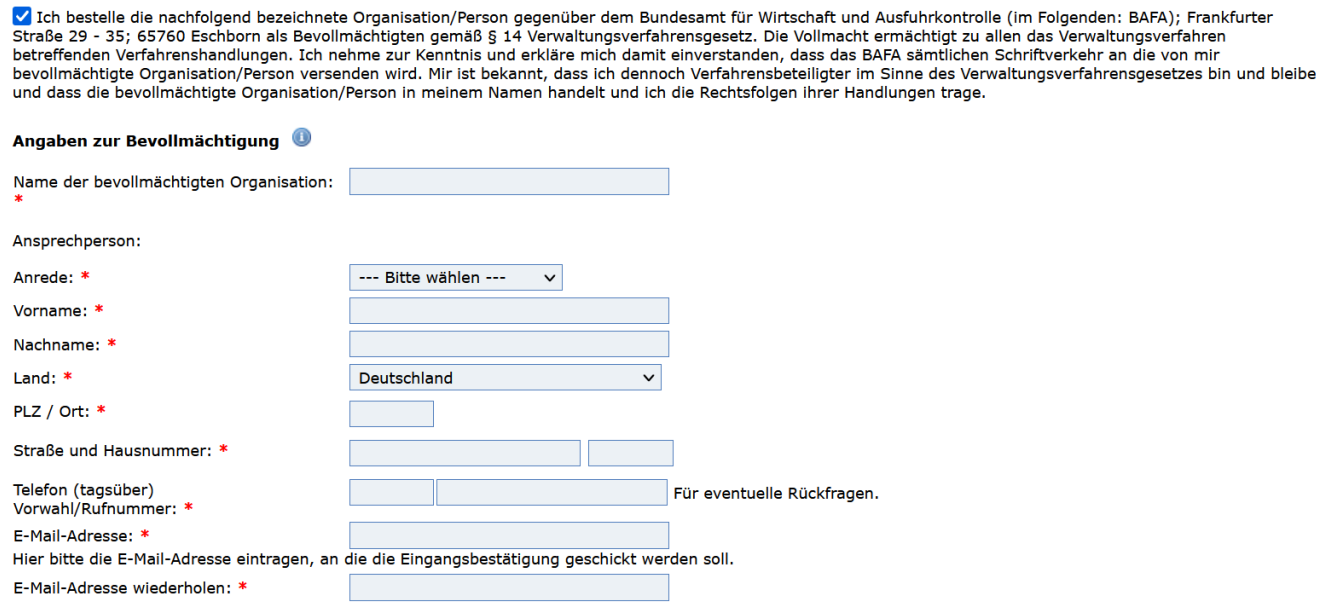

## <span id="page-10-0"></span>**3. Gesamtendendenergieverbrauch**

Mit der Einführung des Energieeffizienzgesetzes (EnEfG) wurde die Verpflichtung gemäß § 8 und 9 EnEfG an bestimmte Endenergieverbrauchsschwellen gebunden. Um eine an diese Schwellenwerte angepasste Abfrage im elektronischen Rückmeldeformular zu ermöglichen, wird an dieser Stelle der **durchschnittliche Gesamtendenergieverbrauch** des angeschriebenen Unternehmens für die letzten drei abgeschlossenen Kalenderjahre erfragt. Der Gesamtendenergieverbrauch bezieht sich hierbei auf alle an den Standorten des Unternehmens verbrauchten Energieträger. Weitere Informationen zur Ermittlung des Gesamtendenergieverbrauchs finden Sie im Merkblatt zur Ermittlung des Gesamtendenergieverbrauchs.

Da[s Merkblatt zur Ermittlung des Gesamtendenergieverbrauchs](https://www.bafa.de/SharedDocs/Downloads/DE/Energie/ea_ermittlung_gesamtenergieverbrauch.pdf?__blob=publicationFile&v=7) finden Sie unter: [www.bafa.de](https://www.bafa.de/DE/Home/home_node.html)  $\rightarrow$  Energie  $\rightarrow$  Energieberatung & Energieaudit  $\rightarrow$  Energieaudit nach EDL-G  $\rightarrow$  Publikationen

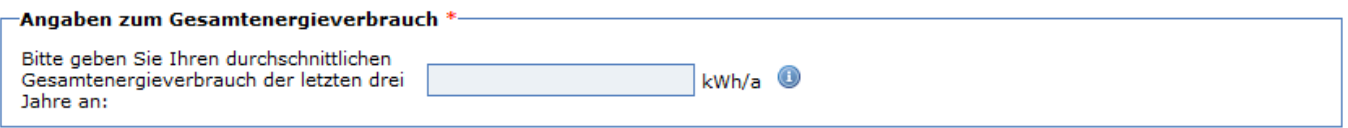

### **Bitte beachten Sie:**

Der Wert "0" (Null) ist einzutragen, wenn zum Zeitpunkt der Stichprobenkontrolle

- das Unternehmen noch keinen historischen Gesamtendenergieverbrauch für ein Jahr ermitteln kann, da es erst innerhalb der letzten 12 Monate (neu)gegründet wurde (weiter mit Nummer [4.8\)](#page-16-0) oder
- das Unternehmen nicht mehr existiert (weiter mit Numme[r 4.8\)](#page-16-0) oder
- das Unternehmen ein kleines oder mittleres Unternehmen (KMU) ist und weniger als 7,5 GWh durchschnittlichen Gesamtendenergieverbrauch besitzt. (Weiter mit Nummer [4.7\)](#page-15-1)

## <span id="page-11-0"></span>**4. Angaben zur Erfüllung der Anforderung**

In diesem Abschnitt müssen Unternehmen melden, wie sie ihrer Verpflichtung nach § 8 EDL-G sowie der §§ 8 und 9 EnEfG nachgekommen sind. Informationen welcher Verpflichtung ihr Unternehmen nachkommen muss, können sie den Merkblättern zum EDL-G sowie zum EnEfG entnehmen.

In den nachfolgenden Punkten werden die zur Auswahl stehenden Erfüllungsarten und die damit verbundenen Informationen erläutert. Folgende Erfüllungsarten stehen zur Verfügung:

- **Umweltmanagementsystem -** *weiter mi[t 3](#page-12-2)* Unter diesem Punkt meldet das Unternehmen, dass es mit der Einführung eines Umweltmanagementsystems nach EMAS begonnen hat oder ein im EMAS-Registers eingetragenes Umweltmanagementsystem eingerichtet hat.
- **Energiemanagementsystem -** *weiter mi[t 4.2](#page-12-1)* Unter diesem Punkt meldet das Unternehmen, dass es mit der Einführung eines Energiemanagementsystems DIN ISO 50001 begonnen hat oder aktuell ein zertifiziertes Energiemanagementsystem eingerichtet hat.
- **Energieaudit -** *weiter mi[t 4.3](#page-13-0)*

Unternehmen, die der Verpflichtung unterliegen ein Energieaudit nach DIN EN 16247-1 durchzuführen und dieses abgeschlossen haben, können dieses unter diesem Punkt melden.

**Energieaudit und Managementsystem (Mischsystem) -** *weiter mi[t 4.4](#page-13-1)*

Unter diesem Punkt melden Unternehmen, dass sie an bestimmten Standorten ein Umwelt- und/oder Energiemanagementsystem einführen möchten oder aktuell betreiben und gleichzeitig für weitere Standorte Energieaudits durchführen und damit 90 % ihres Gesamtendenergieverbrauchs abdecken.

**90 %-Regelung im Gruppenverbund -** *weiter mit [4.5](#page-14-0)*

Hier melden Unternehmen, dass sie im Rahmen ihres Wiederholungsenergieaudits im Gruppenverbund (Konzern) weniger als 10 % des Gesamtendenergieverbrauchs der zu betrachtenden Gruppe ausmachen und somit von einer detaillierten Betrachtung ausgenommen wurden. (*Dies gilt nur für Unternehmen die in den Anwendungsbereich des EDL-G fallen und sich im Wiederholungsenergieaudit befinden.)*

### **Bagatellschwelle -** *weiter mit [4.6](#page-15-0)*

Unternehmen, die in den Anwendungsbereich des EDL-G fallen und einen Gesamtendenergieverbrauch von weniger als 500.000 kWh/a in ihrem Betrachtungszeitraum vorweisen, können dies unter diesem Punkt melden.

**Kleines oder mittleres Unternehmen -** *weiter mi[t 4.7](#page-15-1)*

Unternehmen, die im Rahmen der Stichprobenkontrolle angeschrieben wurden und gemäß der KMU-Definition als kleines oder mittleres Unternehmen gelten, können sich unter diesem Punkt zurückmelden, sofern ihr durchschnittlicher Gesamtendenergieverbrauch in den letzten drei Kalenderjahren unter 7,5 GWh liegt.

**Sonstige Gründe -** *weiter mi[t 4.8](#page-16-0)*

Unternehmen die in den Anwendungsbereich des EDL-G oder EnEfG fallen und bis zum Zeitpunkt der Stichprobenkontrolle weder ein Umwelt- oder Energiemanagementsystem einführen oder betreiben sowie bis dato noch kein Energieaudit durchgeführt haben, müssen sich unter diesem Punkt zurückmelden.

### <span id="page-12-2"></span><span id="page-12-0"></span>**4.1. Umweltmanagementsystem**

Unter dem ersten Punkt können Unternehmen bestätigen, dass sie aktuell ein Umweltmanagementsystem gemäß EMAS einführen..

- Gemäß § 8c Abs. 7 EDL-G bezieht sich das Datum auf den Zeitpunkt, an welchem zumindest die Erfassung und Analyse der verwendeten Energieträger erfolgt ist. Dies umfasst eine Bestandsaufnahme der Energieströme, die Ermittlung wesentlicher Kennzahlen in absoluten und prozentualen Mengen (technisch und monetär bewertet) sowie die Dokumentation in tabellarischer Form..
- Laut EnEfG ist der besagte Zeitpunkt jener, an dem die Geschäftsführung entschieden hat, ein Umweltmanagementsystem einzuführen. Das trifft zu, wenn das Unternehmen in den letzten drei Kalenderjahren einen durchschnittlichen Gesamtendenergieverbrauch von über 7,5 GWh hatte.

In beiden Fällen muss die Einführung des Umweltmanagementsystems gemäß EMAS durch eine schriftliche Erklärung der Geschäftsführung bestätigt werden. Bitte teilen Sie dabei das Datum mit und laden Sie die Erklärung als PDF im Upload-Bereich hoch.

Unternehmen, die bereits über ein im EMAS-Register eingetragenes Umweltmanagementsystem verfügen, können dies unter Punkt zwei bestätigen. Bitte tragen Sie anschließend das Datum der letzten Registrierung (laut EMAS-Bescheid) sowie gegebenenfalls das der vorangegangenen Registrierung ein und nennen Sie den entsprechenden Umweltgutachter. Eine Kopie des letzten Registrierungsbescheids ist als PDF im Upload-Bereich hochzuladen.

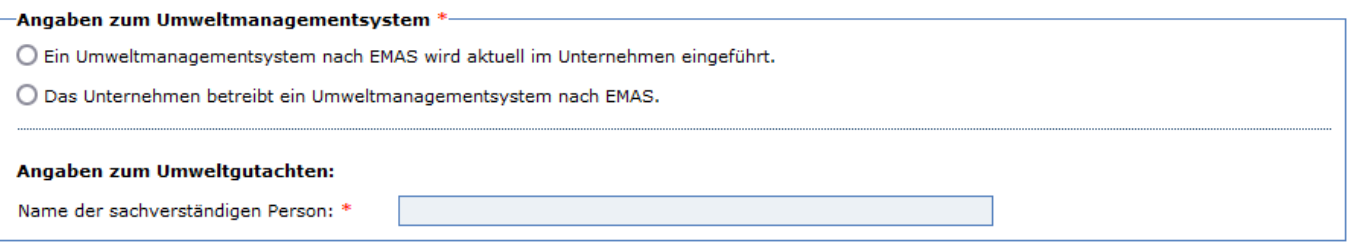

### <span id="page-12-1"></span>**4.2. Energiemanagementsystem**

Führt ihr Unternehmen aktuell ein Energiemanagementsystem nach DIN ISO 50001 ein, dann ist dies im ersten Punkt zu bestätigen. Wurde dies bestätigt, ist das **Datum über den Beginn der Einführung** mitzuteilen.

- Nach § 8c Abs. 7 EDL-G ist dies der Zeitpunkt zu dem mindestens die Nummer 6.3 a der DIN ISO 50001, Ausgabe November 2018, abgeschlossen und dorkumentiert wurde.
- Nach EnEfG ist dies der Zeitpunkt an dem die Geschäftsführung beschlossen hat ein Energiemanagementsystem im Unternehmen einzuführen.

Unternehmen die bereits über ein nach DIN ISO 50001 zertifiziertes Energiemanagementsystem verfügen, können dies im zweiten Punkt bestätigen. Im Nachgang ist das aktuelle Datum der aktuellen Zertifizierung (siehe Zertifizierungsurkunde) sowie das der ggf. vorherigen Zertifizierung einzutragen. Weiterhin müssen Sie hier den Namen der Zertifizierungsgesellschaft angeben. Eine Kopie der letzten Zertifizierungsurkunde ist als PDF im Upload-Bereich hochzuladen.

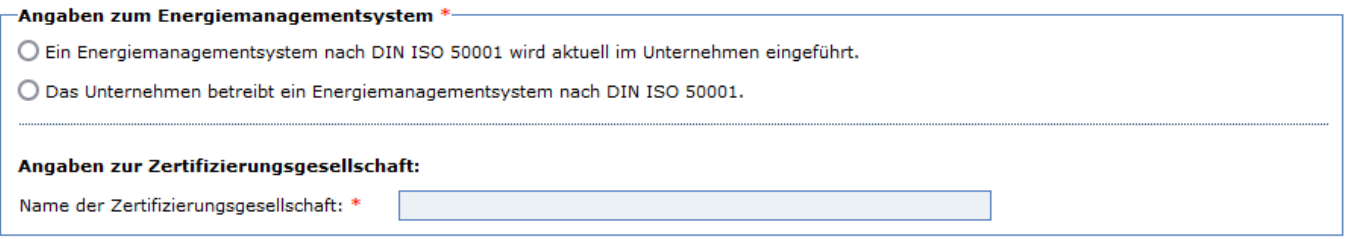

### <span id="page-13-0"></span>**4.3. Energieaudit**

Unternehmen die nach § 8 Abs. 1 EDL-G verpflichtet sind ein Energieaudit nach DIN EN 16247-1 durchzuführen, können die Durchführung ihres Energieaudits unter diesem Punkt melden. Unter der ersten Eingabe muss das Unternehmen mitteilen, ob es sich bei dem Energieaudit um ein Erst- oder Wiederholungsenergieaudit handelt. Handelt es sich um das erste Energieaudit, muss das Fertigstellungsdatum mitgeteilt werden. Bei einem Wiederholungsenergieaudit ist neben dem Fertigstellungsdatum auch das Fertigstellungsdatum des vorherigen Energieaudits mitzuteilen.

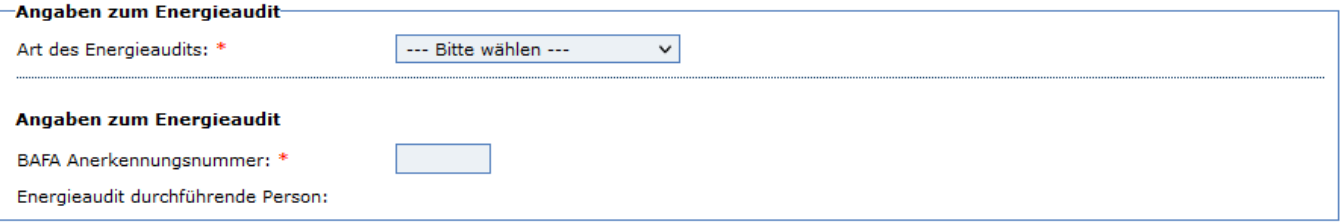

Energieaudits nach dem EDL-G dürfen nur von Energieauditoren durchgeführt werden, die vor Durchführung des Energieaudits beim BAFA freigegeben wurden. Nach Freigabe der Energieauditoren erhalten diese ein BAFA-Freigabeschreiben. Durch die Freigabe wird deren Anerkennungsnummer im Formular aufgeführten Feld "BAFA Anerkennungsnummer" hinterlegt. Nur wenn die relevanten Energieauditoren freigegeben sind ist deren Anerkennungsnummer im oben aufgeführten Feld auswählbar. Sollte eine vorhandene BAFA Anerkennungsnummer in der Liste nicht erscheinen, ist dieser Energieauditor nicht beim BAFA freigegeben.

#### **OREA-ID**

Nach § 8c Abs. 1 EDL-G müssen Unternehmen, die ein Energieaudit nach § 8 Abs. 1 durchführen, die durch die Anwendung der 90%-Regel im Gruppenverbund im Wiederholungs-Energieaudit der Pflicht nachkommen oder die im Rahmen der Anwendung der Bagatellschwelle nach § 8 Abs. 4 EDL-G einen Gesamtendenergieverbrauch von weniger als 500.000 kWh pro Jahr vorweisen, spätestens zwei Monate nach Fertigstellung des Energieaudits (die Anwendung der 90 %-Regelung muss im Rahmen eines Wiederholungs-Energieaudit durch einen Energieauditor bestätigt werden) oder Feststellung der Bagatellschwelle eine Online-Energieauditerklärung abgeben. Nachdem das Unternehmen die Online-Energieauditerklärung abgegeben hat, wurde diesem in einer Eingangsbestätigung per E-Mail die OREA-ID mitgeteilt.

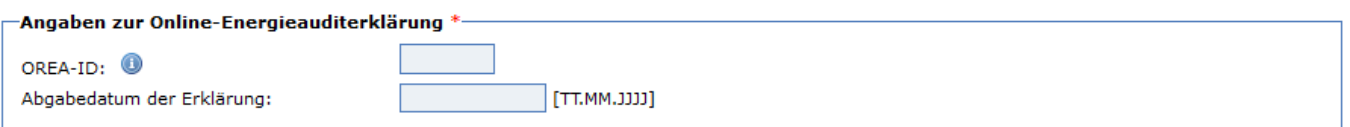

Haben Sie die Online-Energieauditerklärung noch nicht abgegeben, holen Sie dies nach und setzten Sie die Bearbeitung des elektronischen Formulars, nach Erhalt der Eingangsbestätigung per E-Mail, fort. Sie können dazu ihre bereits getätigten Eingaben zwischenspeichern.

### <span id="page-13-1"></span>**4.4. Managementsystem und Energieaudit (Mischsystem)**

Unter dem Punkt Mischsystem, können Unternehmen bestätigen, dass sie neben einem Managementsystem auch ein Energieaudit durchgeführt haben um mindestens 90 % ihres Gesamtendenergieverbrauchs abzudecken. Informationen zu den erforderlichen Angaben können Sie für

- Umweltmanagementsystemen unter Ziffer 4.1,
- Energiemanagementsystem unter Ziffer 4.2,
- Energieaudit unter Ziffer 4.3 entnehmen.

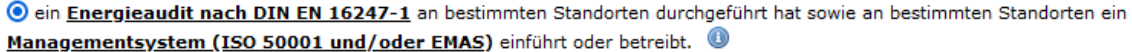

Bitte geben Sie nachfolgend an, welche Managementsysteme an den Standorten betrieben werden::

□ Das Unternehmen betreibt ein Umweltmanagementsvstem nach EMAS

□ Das Unternehmen betreibt ein Energiemanagementsvstem nach DIN ISO 50001

### <span id="page-14-0"></span>**4.5. 90%-Regelung im Gruppenverbund**

Unternehmen innerhalb einer Gruppe, die bereits ein erstes Energieaudit abgeschlossen haben und sich im Folgezyklus befinden, können die Energieaudit-Anforderung erfüllen, ohne eine vollständige Detailbetrachtung gemäß DIN EN 16247-1 durchzuführen, vorausgesetzt ihr eigener Endenergieverbrauch liegt unter 10% des Gesamtendenergieverbrauchs der Gruppe. Dabei bezieht sich die Berechnung des Gesamtendenergieverbrauchs auf alle Unternehmen, die am Widerholungsenergieaudit teilnehmen. Die Anwendung der 90%-Regel im Gruppenverbund muss durch einen freigegebenen Energieauditor überprüft und bestätigt werden. Das betreffende Unternehmen muss seinen eigenen Gesamtendenergieverbrauch sowie den der gesamten Unternehmensgruppe, die ein gemeinsames Energieaudit durchführt, angeben.

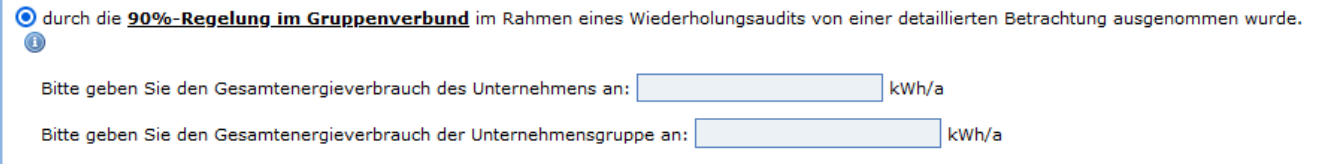

Eine Ermittlung der Anwendung der 90 %-Regelung kann für ein Unternehmen (z. B. eine Holding) in einer Unternehmensgruppe z. B. wie folgt aussehen:

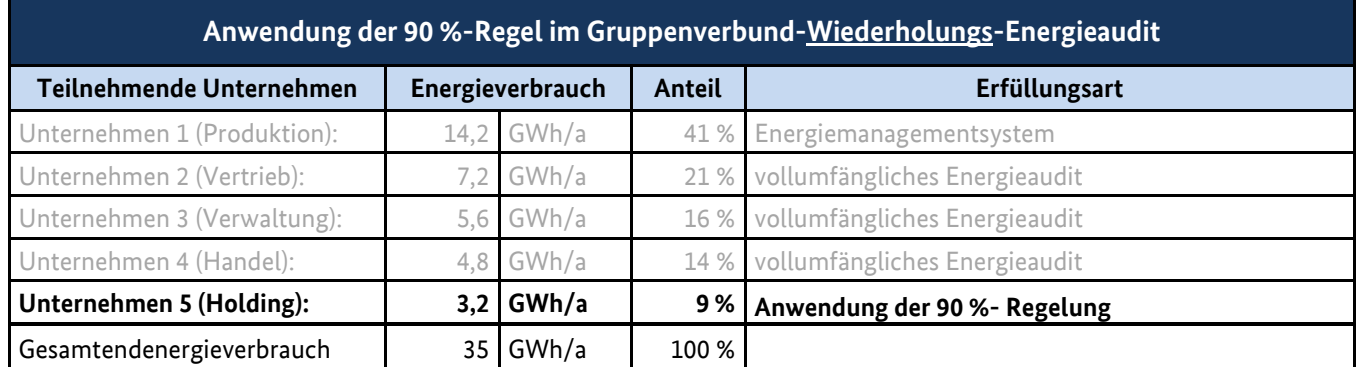

Diese Feststellung muss vom jeweiligen Energieauditor bestätigt werden. Dieses Dokument ist bei der genannten Auswahl mit hochzuladen.

Da diese Möglichkeit der Pflichterfüllung nur im Rahmen der Wiederholungs-Energieaudits angewendet werden kann, sind ebenfalls die Angaben zum letzten Energieaudit anzugeben.

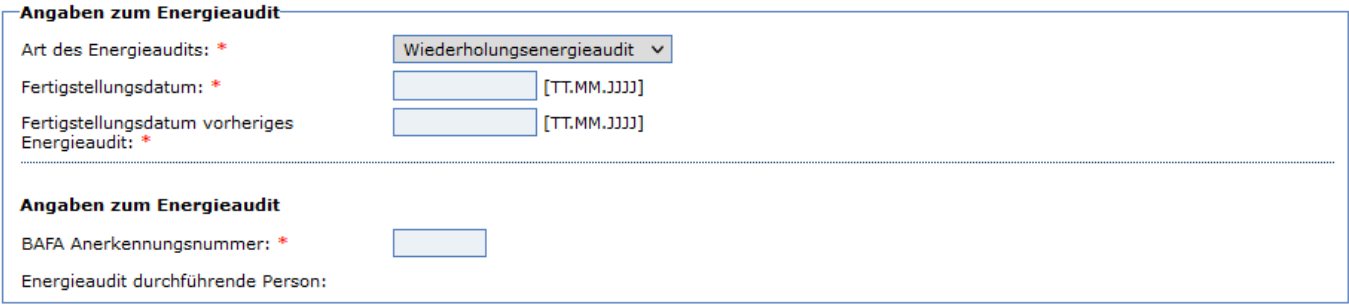

### <span id="page-15-0"></span>**4.6. Bagatellschwelle**

Unter diesem Punkt bestätigen Unternehmen, dass ihr Verbrauch unter der in § 8 Abs. 4 EDL-G festgelegten Schwelle von 500.000 kWh liegt. Maßgeblich für die Ermittlung des Gesamtendenergieverbrauchs ist dabei der Gesamtendenergieverbrauch des letzten vollständigen Abrechnungszeitraums von zwölf Monaten, der dem Kalenderjahr, in dem ein Energieaudit hätte durchgeführt werden müssen, vorausgeht.

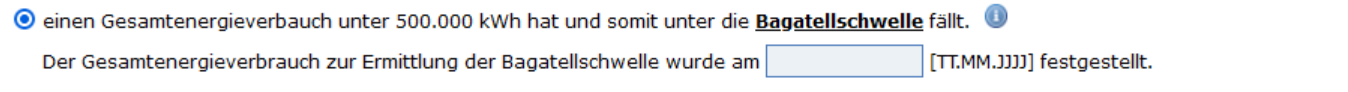

Nach Bestätigung der Bagatellschwelle, ist das Datum, an dem die Ermittlung und Aufstellung des Gesamtendenergieverbrauchs abgeschlossen wurde (Feststellungsdatum), anzugeben. Bitte beachten Sie, dass Unternehmen, die unter die Bagatellschwelle fallen, nicht automatisch von der Energieauditpflicht befreit sind, sondern diese erfüllen, indem Sie die Bagatellschwelle feststellen. Dieses Datum gilt als Äquivalenz zum Fertigstellungsdatum eines Energieaudits.

Wurde für das Unternehmen die Bagatellschwelle festgestellt, sind im Nachgang Angaben zur Aufteilung des Gesamtendenergieverbrauchs darzulegen. Weitere Informationen, siehe Ziffer [6.](#page-18-0)

### <span id="page-15-1"></span>**4.7. Nicht verpflichtet - KMU**

Wenn Ihr Unternehmen laut EU-Definition nachweislich als kleines oder mittleres Unternehmen (KMU) eingestuft wird und einen durchschnittlichen Jahresenergieverbrauch von weniger als 7,5 GWh in den letzten drei Kalenderjahren aufweist, können Sie dies im Rahmen der Stichprobenkontrolle unter dem nachfolgenden Punkt bestätigen.

ein kleines oder mittleres Unternehmen (KMU) ist und somit nicht zur Durchführung eines Energieaudits verpflichtet ist.

Für die Bestätigung der Angaben müssen sie anschließend die für die KMU-Definition erforderlichen Schwellenwerte eintragen. Vor der Berechnung der mit den Schwellenwerten zu vergleichenden Daten muss das betreffende Unternehmen zunächst seinen Status bestimmen:

- **eigenständiges** Unternehmen,
- **Partnerunternehmen** (Anteile > 25 % bis ≤ 50 %) oder
- **verbundenes** Unternehmen (Anteile ≥ 50 %)

Für die drei Unternehmenstypen sind jeweils unterschiedliche Berechnungen anzustellen, die letztlich darüber Auskunft geben, ob das Unternehmen den in der KMU-Definition festgelegten Schwellenwerten entspricht. Je nach Lage muss das Unternehmen

- nur die eigenen Daten,
- im Fall eines Partnerunternehmens einen Teil der Daten oder
- alle Daten von mit ihm verbundenen Unternehmen einbeziehen.

Als Hilfestellung können sie auf den [Benutzerleitfaden zur Definition von KMU](https://www.bafa.de/SharedDocs/Downloads/DE/Energie/ea_leitfaden_definition_kmu.pdf?__blob=publicationFile&v=2) zurückgreifen.

Für eine Bestätigung das es sich bei dem Unternehmen in der Stichprobenkontrolle um ein KMU handelt, müssen die nachfolgenden Daten in das elektronische Rückmeldeformular eingetragen sowie die darunter enthaltenen Erklärungen bestätigt werden.

#### Angahan KMIL Status

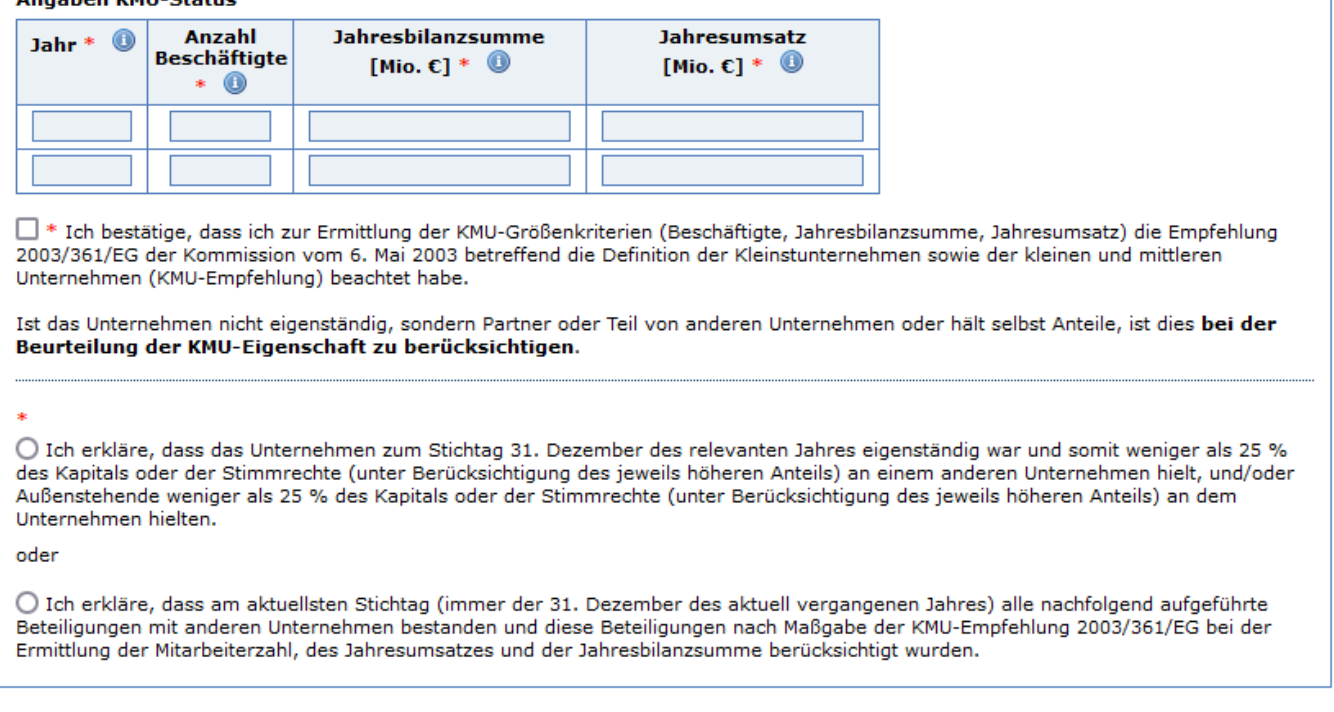

Bitte tragen Sie in das folgende Feld die Informationen zu verbundenen Unternehmen (Beteiligung über 50 %) oder verpartnerten Unternehmen (Beteiligung über 25 % und unter 50 %) ein, die Sie für die Ermittlung der KMU-Schwellenwerte einbezogen haben.

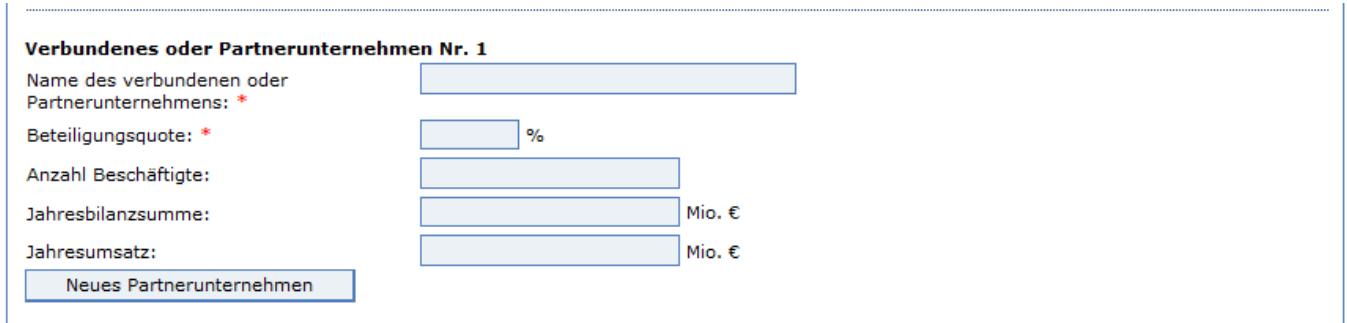

### <span id="page-16-0"></span>**4.8. Sonstige Gründe**

Wurde in dem Unternehmen kein Energieaudit durchgeführt oder das angefragte Managmenetsystem nicht eingeführt, bzw. nicht mit dessen Einführung begonnen, und können daher dazu keine Angaben gemacht werden, dann ist dies unter dem Punkt "Sonstige Gründe" anzugeben.

O aus sonstigen Gründen kein Energie- oder Umweltmanagementsystem eingeführt oder Energieaudit durchgeführt hat.

Eine Begründung weshalb das Unternehmen seiner Verpflichtung nicht nachgekommen ist, ist als formloses Schreiben der Rückmeldung in Form eines PDFs im Upload-Bereich hochzuladen. Das Schreiben ist von einer zeichnungsberechtigten Person zu unterzeichnen.

## <span id="page-17-0"></span>**5. Angaben zur vorherigen Verpflichtungsperiode**

Sofern es sich bei der aktuellen Rückmeldung um eine Rückmeldung zu einem Wiederholungs-Energieaudit handelt bzw. Ihr Unternehmens schon einmal der Energieauditpflicht nachgekommen ist, sind Angaben zur vorherigen Pflichterfüllung zu tätigen.

Angaben zur vorherigen Verpflichtungsperiode \*

Hiermit erkläre ich, dass das Unternehmen in der vorherigen Verpflichtungsperiode

O unter der Bagatellschwelle von 500.000 kWh pro Jahr lag.

O über ein zertifiziertes Energiemanagement nach DIN ISO 50001 verfügte.

 $\bigcirc$  über ein gültiges und eingetragenes  $\underline{\textbf{U}m}$ weltmanagementsystem nach EMAS verfügte.

O ein Energieaudit nach DIN EN 16247-1 durchgeführt hat.

O den Status eines kleinen oder mittleren Unternehmens (KMU) hatte und nicht zur Durchführung eines Energieaudits verpflichtet war. (Selbsterklärung hochladen)

O aus sonstigen Gründen kein Energie- oder Umweltmanagementsystem eingeführt oder Energieaudit durchgeführt hat. (Begründung hochladen)

## <span id="page-18-0"></span>**6. Angaben zur Aufteilung des Gesamtendenergieverbrauchs**

Die folgenden einzugebenden Daten beziehen sich ausschließlich auf das zu meldende Unternehmen. Für die Erfassung der relevanten Energieträger und des anzugebenden Gesamtendenergieverbrauchs werden zwei Arten der Eingabe zur Verfügung gestellt (für die Energieträger Strom, Nah- / Fernwärme, Fernkälte und Erdgas gibt es nur die Möglichkeit der direkten Eingabe des Energieverbrauchs in kWh/a). Für alle anderen Energieträger kann zwischen den Eingabearten Verbrauchsmenge und Energieverbrauch gewählt werden.

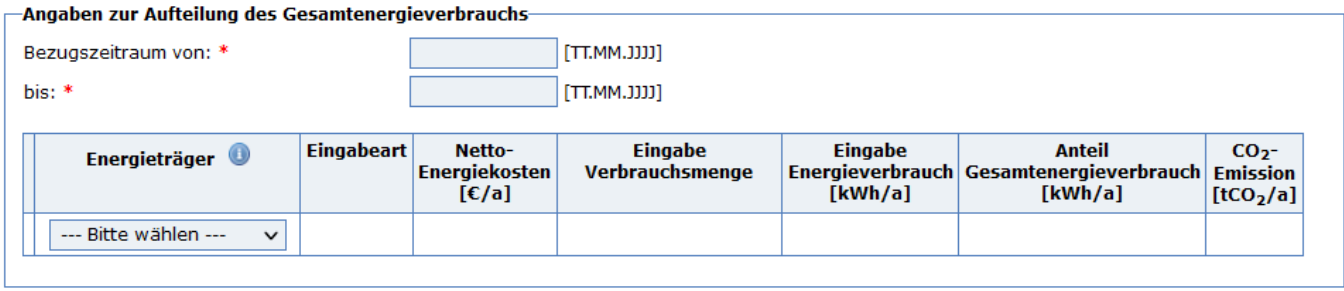

Bei der Eingabe der "*Verbrauchsmenge*" erfolgt die Umrechnung auf den Energieverbrauch über den spezifischen Heiz- / Brennwert des ausgewählten Energieträgers. Die Ermittlung des Energieverbrauchs von Heizöl schwer, Schiffsöl, Ottokraftstoff, Kerosin (Flugturbinenkraftstoff), Dieselkraftstoff und Biodiesel erfolgt jeweils über deren spezifischen Heizwert. Für alle weiteren Brennstoffe erfolgt die Berechnung des Energieverbrauchs über deren Brennwert. Die für die Berechnung verwendeten Heiz- und Brennwerte können dem Merkblatt zur Ermittlung des Gesamtendenergieverbrauchs entnommen werden.

Unter der Auswahl "*Energieverbrauch*" ist der direkt ermittelte Energieverbrauch des jeweiligen Energieträgers einzugeben. Bitte beachten sie, dass im Rahmen von Stichprobenkontrollen die Ermittlungen der jeweiligen Verbrauchsmengen zur Überprüfung der Angaben angefordert werden können.

### **Generell sollte bei der Eingabe auf die Energieverbrauchswerte der Energieversorger oder Energielieferanten zurückgegriffen werden**.

*(Hinweis: Selbst erzeugter bzw. selbst genutzter Strom durch z. B. eine PV-Anlage reduziert nicht den Gesamtendenergieverbrauch, sondern reduziert lediglich die Energiekosten. Demnach muss auch dieser erzeugte Strom, wenn selbst genutzt, mit bilanziert werden.*

## <span id="page-18-1"></span>**7. Maßnahmenübersicht**

Konnten im Rahmen eines Energieaudits oder im Zuge eines Umwelt- oder Energiemanagementsystems keine Maßnahmen identifiziert werden, dann ist dies im ersten Schritt zu quittieren.

#### **Maßnahmenübersicht**

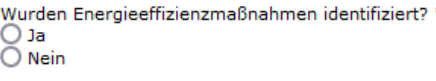

Im Bereich "Maßnahmen" sind Daten zu den im Rahmen eines Energieaudits oder Umwelt- oder Energiemanagementsystem identifizierten Energieeinsparmaßnahmen anzugeben. Für die Maßnahme kann eine individuelle Bezeichnung, die z. B. auch firmenintern genutzt wird, angegeben werden (z. B. Optimierung Beleuchtung Lagerhalle 1, WRG Schweißerei usw.). Wichtig ist, dass die Maßnahmenbezeichnung mit der im Umsetzungsplan eingetragenen Maßnahme übereinstimmt.

Für eine statistische Auswertung der Daten wurden die Maßnahmen in zwei Auswahlbereiche unterteilt.

Im ersten Bereich "Maßnahmenbereich" ist die Hauptkategorie der Maßnahme auszuwählen. Nach Auswahl der Hauptkategorie erfolgt die Zuordnung in deren Unterkategorie. Zu den Maßnahmen sind die aufgeführten Angaben auszufüllen.

Kann eine entsprechende Kategorie der identifizierten Maßnahme nicht zugeordnet werden, dann ist die Auswahl "Sonstige Maßnahme" zu verwenden. Nach § 9 EnEfG besteht eine Veröffentlichungspflicht für identifizierte und wirtschaftlich durchführbare Maßnahmen. Diese Angaben sind ebenfalls hier einzutragen.

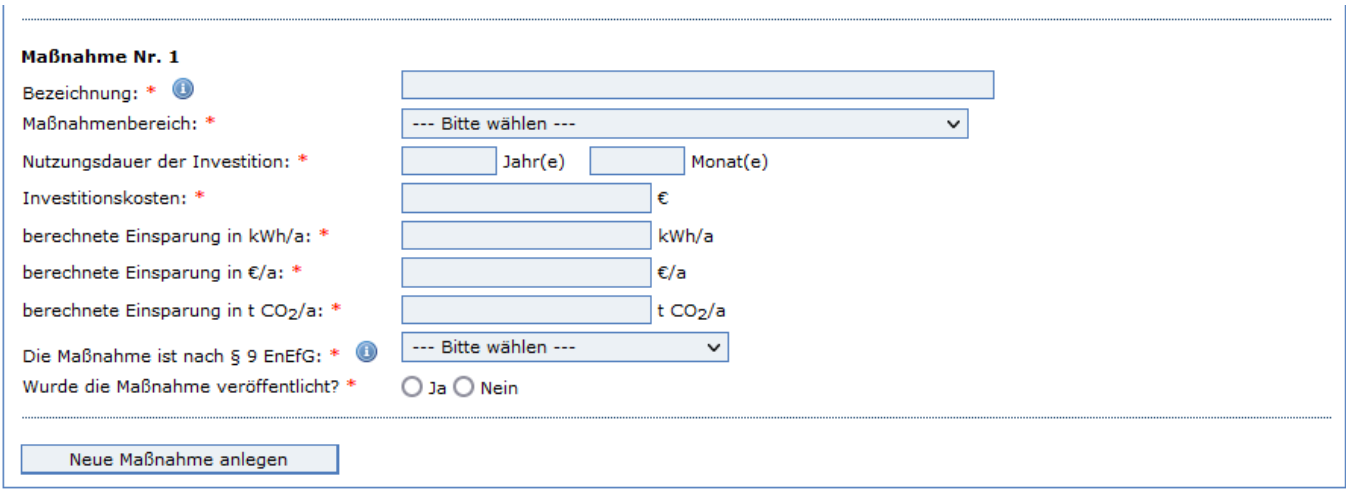

#### **Hinweis zu der Maßnahmeneingabe bei der Durchführung des Energieaudits im Rahmen eines Multi-Site-Verfahrens im Gruppenverbund:**

Gemäß Ziffer 3.3.1 Merkblatt Energieaudits ist der Sinn und Zweck des Multi-Site-Verfahrens (MSV), durch geeignete und definierte Vergleichskriterien, mehrere gleichartige Standorte zu identifizieren und somit die Anzahl der Außeneinsätze zu reduzieren (Wurzelfunktion). Demnach müssen die Energieauditberichte der Standorte, welche einer kompletten Analyse unterzogen wurden, auf die restlichen, im Cluster befindlichen Standorte übertragbar sein. Das bedeutet., dass die identifizierten Maßnahmen und deren ermittelten Energieeinsparpotentiale ebenfalls auf die im Cluster befindliche Standorte übertragen werden müssen.

Dabei muss eine nachvollziehbare Quantitative Übertragung der Ergebnisse aus der Analyse der Vor-Ort untersuchten Standorte auf die restlichen Standorte im Cluster erfolgen. Eine prozentuale Ermittlung der identifizierten Energieeinsparpotentiale basierend auf Basis der Vor-Ort festgestellten Verbraucherstrukturen auf die restlichen Standorte ist ausreichend.

Die Ergebnisse des Energieaudits, insbesondere auch in Form des oder der Energieauditberichte, sind allen teilnehmenden Unternehmen auszuhändigen. **Die Unternehmen sind über ihre spezifischen Energieeffizienzmaßnahmen zu informieren.**

Befinden sich mehrere Unternehmen an einem Standort, dann müssen alle Unternehmen ihre spezifischen Maßnahmen für sich separat in ihrer Online-Meldung angeben. Das bedeutet, dass übergreifende Maßnahmen wie z. B. die Optimierung des Heizsystems oder der Einbau eines BHKW's, dem Unternehmen zuzuordnen sind, welches die Maßnahmen auch umsetzen kann.

Insgesamt ist bei der Anwendung des MSV zu beachten, dass die identifizierten Maßnahmen und deren ermittelten Energieeinsparpotentiale ebenfalls auf die im Cluster befindliche Standorte übertragen bzw. hochgerechnet werden müssen. Die Maßnahmen müssen dann im Anschluss anhand einer repräsentativen Hochrechnung auf die jeweiligen Unternehmen aufsummiert werden, da die Energieauditpflicht immer für jedes einzelne, verpflichtete Unternehmen gilt.

Die identifizierten Maßnahmen sind demnach spezifisch über den jeweiligen Energieverbrauch der einzelnen Unternehmen anpassend linear hochzurechnen. Dabei gilt es zu beachten, dass die jeweils identifizierten Maßnahmen auch an den nicht vor Ort untersuchten Standorten umsetzbar sind.

## <span id="page-20-0"></span>**8. Abwärmenutzungspotentiale**

Weiterführende Informationen zu den identifizierten Potentiale im Bereich der "Abwärmenutzung" sind unter den "Abwärmenutzungspotentiale" abzugeben. Sofern solche Potentiale als Maßnahmen im Rahmen des Energieaudits bzw. des Energie- oder Umweltmanagementsystems identifiziert wurden, sind diese auch im Bereich "Maßnahmen" einzutragen. Zusätzlich sind für diese Potentiale die unten aufgeführten, spezifischen Angaben einzutragen.

Konnten im Rahmen eines Energieaudits oder im Zuge eines Umwelt- oder Energiemanagementsystems keine Abwärmenutzungspotentiale identifiziert werden, dann ist dies im ersten Schritt zu quittieren.

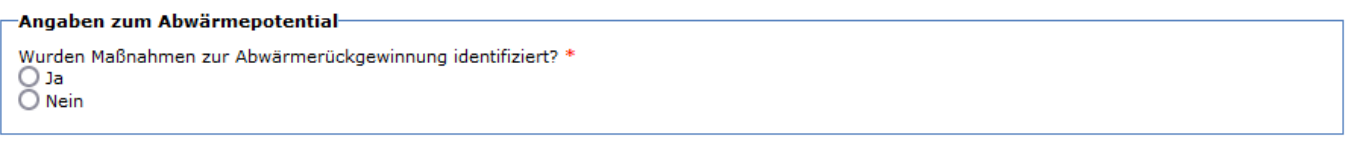

Bitte beachten Sie, dass Unternehmen ab einem durchschnittlichen Gesamtendenergieverbrauch von mehr als 2,5 GWh pro Jahr gemä[ß § 17 EnEfG](https://www.gesetze-im-internet.de/enefg/__17.html) gesetzlich verpflichtet sind, festgelegte Informationen für di[e Plattform für Abwärme](https://www.bfee-online.de/BfEE/DE/Effizienzpolitik/Plattform_fuer_Abwaerme/plattform_fuer_abwaerme_node.html) an die Bundesstelle für Energieeffizienz zu übermitteln. Weitere Informationen zur Meldung sowie zu den auskunftspflichtigen Daten (Nummer 5) können Sie dem [Merkblatt für die Plattform für Abwärme](https://www.bfee-online.de/SharedDocs/Downloads/BfEE/DE/Effizienzpolitik/merkblatt_pfa_version_1.pdf?__blob=publicationFile&v=3) unter [www.bfee-online.de](http://www.bfee-online.de/) → Effizienzpolitik → Plattform für Abwärme entnehmen.

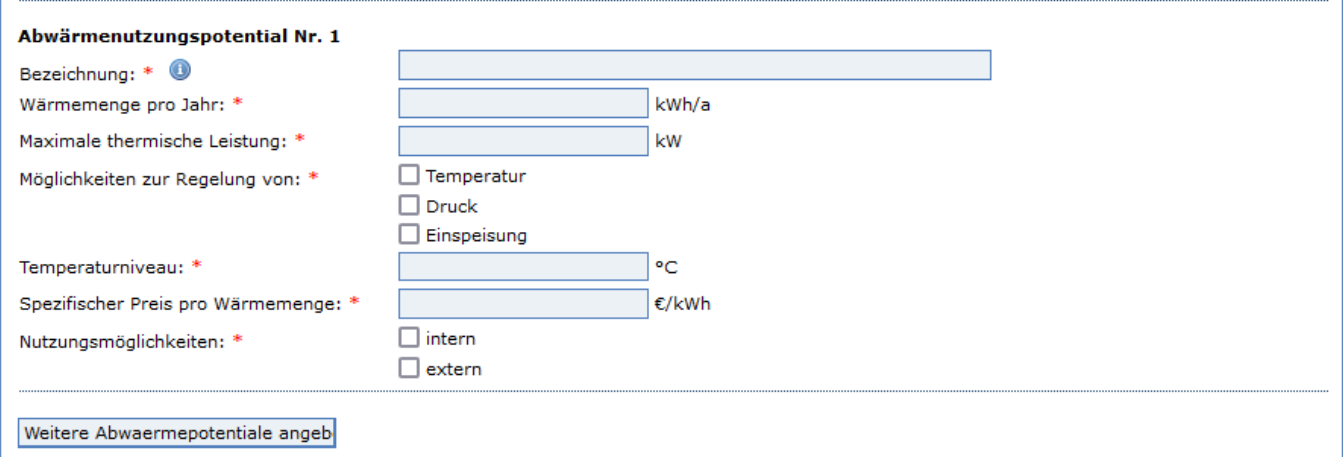

## <span id="page-21-0"></span>**9. Abgabe der persönlichen Erklärungen**

Sind alle verpflichteten Angaben eingetragen worden, muss noch bestätigt werden, dass alle Angaben wahrheitsgemäß abgegeben wurden, vollständig und richtig sind. Wurde ggf. vergessen ein Feld auszufüllen oder ein falscher Wert eingetragen, so werden Sie darauf hingewiesen, die Eingaben zu korrigieren. Nach korrekter Abgabe aller Angaben wird das elektronische Rückmeldeformular zur Stichprobenkontrolle abgeschickt und die Rückmeldung ist damit abgeschlossen. Im Nachgang erhalten Sie eine Druckquittung mit Ihren getätigten Angaben.

#### -<br>Persönliche Frklärungen

T \* Ich erkläre, alle Angaben wahrheitsgemäß und vollständig gemacht zu haben und sie durch geeignete Unterlagen belegen zu können.

Ich habe zur Kenntnis genommen, dass

 $\Box$  \* das Bundesamt für Wirtschaft und Ausfuhrkontrolle die aus den Unterlagen ersichtlichen unternehmensbezogenen und personenbezogenen Daten zur Bearbeitung des Vorgangs nutzt, soweit dies zur Überprüfung im Rahmen der Stichprobenkontrolle erforderlich ist,

\* das Bundesamt für Wirtschaft und Ausfuhrkontrolle die aus den Unterlagen ersichtlichen unternehmensbezogenen und personenbezogenen Daten zum Zweck der schnelleren und kostengünstigen Abwicklung des Verfahrens mittels elektronischer Datenverarbeitung speichert und verarbeitet und in anonymisierter Form statistisch auswertet.

□ Ich bin einverstanden, dass meine Daten zum Zwecke der Evaluation aller Pflichten, Maßnahmen und Anforderungen nach § 8 ff. EDL-G und § 8 ff. EnEfG zur Weiterentwicklung des Energiedienstleistungsmarktes genutzt und verarbeitet werden können und an das Bundesministerium für Wirtschaft und Klimaschutz bzw. einem<br>vom Bundesministerium für Wirtschaft und Klimaschutz oder vom werden können. Ich bin bereit an in diesem Rahmen stattfindenden Untersuchungen und Befragungen teilzunehmen.

□ Zur Vereinfachung des Verfahrens bin ich mit der elektronischen Kommunikation einverstanden. Die Dokumente werden auf einem Webserver für vier Wochen ab Einreichung als PDF bereitgestellt. Ihnen geht eine E-Mail an die angegebene Adresse mit einem Link zum Download zu. Die Verbindungsdaten sind mit der aktuell gültigen<br>Verschlüsselung gesichert.

## <span id="page-22-0"></span>**10. Datenerfassungsblatt**

Mit Hilfe des Datenerfassungsblatt können Sie im Vorfeld einige der benötigen Daten für das elektronische Rückmeldeformular zusammentragen.

### **1. Angaben zum Unternehmen**

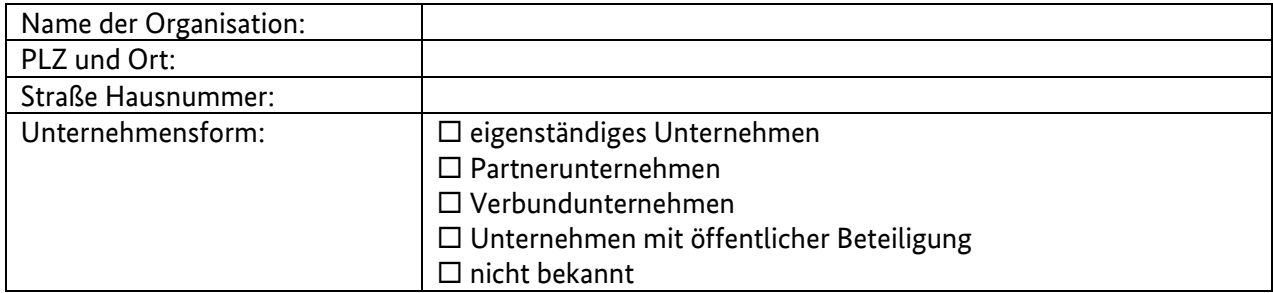

### **2. Ansprechperson**

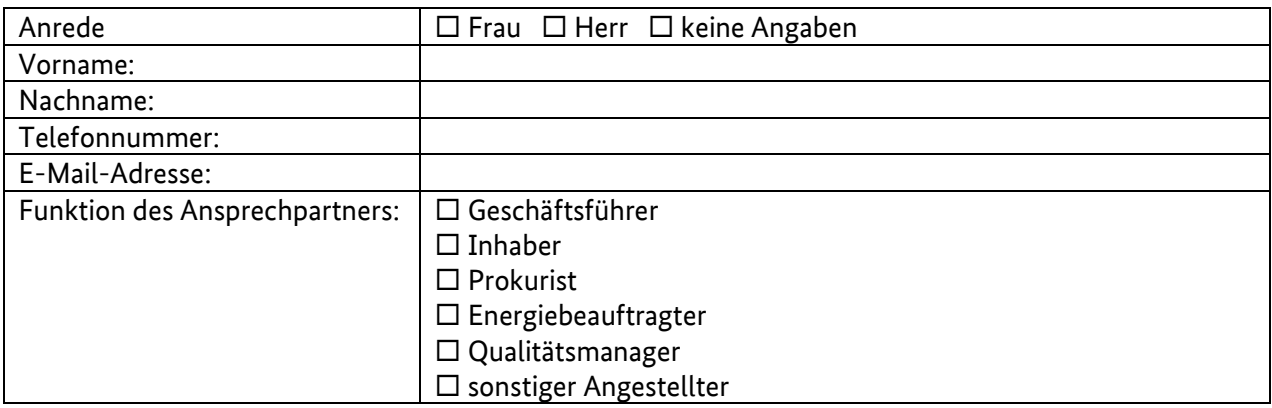

### **Abweichende Anschrift**

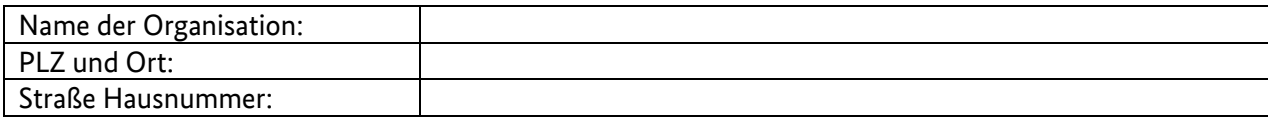

### **3. Vollmacht**

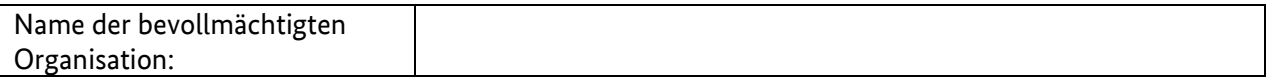

#### **Ansprechperson**

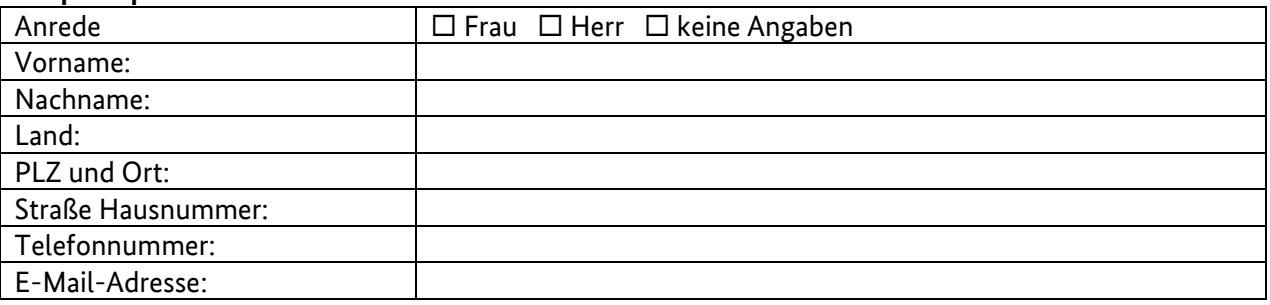

### **4. Angaben zum durchschnittlichen Gesamtendenergieverbrauch**

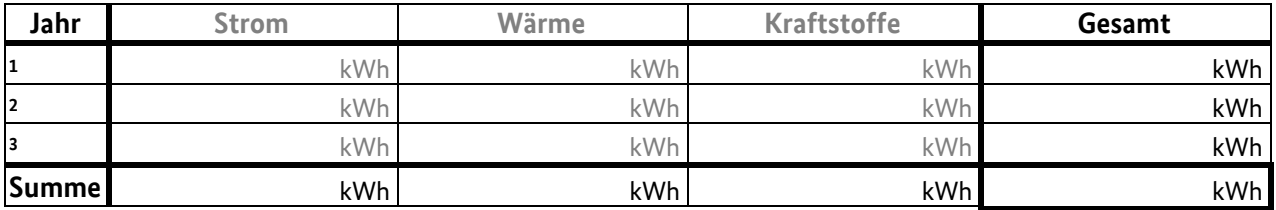

### **5. Angaben zur Erfüllung der Anforderungen**

Die nachfolgenden Daten sind bei den Rückmeldeoptionen anzugeben:

### Ein **Umweltmanagementsystem** nach EMAS wird eingeführt oder bereits betrieben.

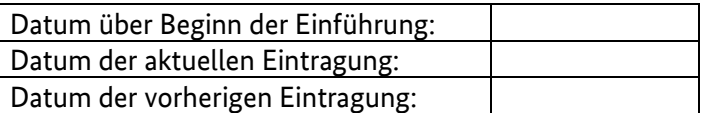

### Ein **Energiemanagementsystem** nach DIN ISO 50001 wird eingeführt oder bereits betrieben.

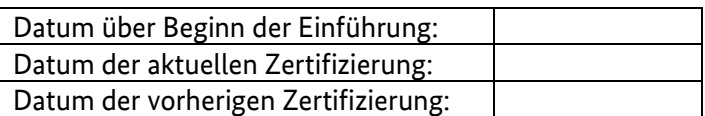

### Ein **Energieaudit nach DIN EN 16247-1** wurde durchgeführt.

 $\square$  erstes Energieaudit

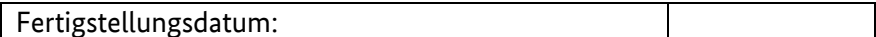

Wiederholungsenergieaudit

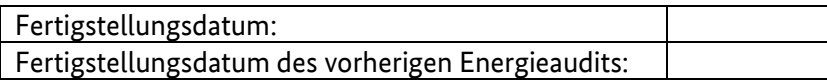

Angaben zum Energieauditor

BAFA-Anerkennungsnummer:

Angaben zur Online-Energieauditerklärung

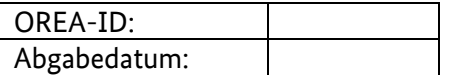

- ein **Energieaudit nach DIN EN 16247-1** an bestimmten Standorten durchgeführt hat sowie an bestimmten Standorten ein **Managementsystem (ISO 50001 und/oder EMAS)** einführt oder betreibt.
	- Siehe Angaben zu Umwelt- oder Energiemanagementsystemen
	- Siehe Abgaben zum Energieaudit

 **90%-Regelung im Gruppenverbund** im Rahmen eines Wiederholungsaudits von einer detaillierten Betrachtung ausgenommen

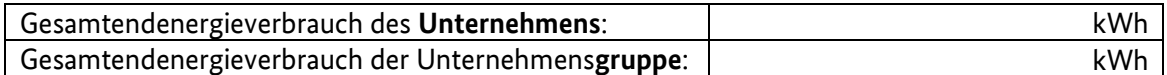

**Bagatellschwelle** einen Gesamtendenergieverbrauch unter 500.000 kWh fällt.

Datum Ermittlung der Bagatellschwelle

**kleines oder mittleres Unternehmen (KMU)** (Selbsterklärung hochladen)

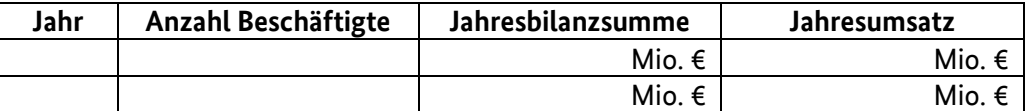

Angaben zu Beteiligungen von Unternehmen:

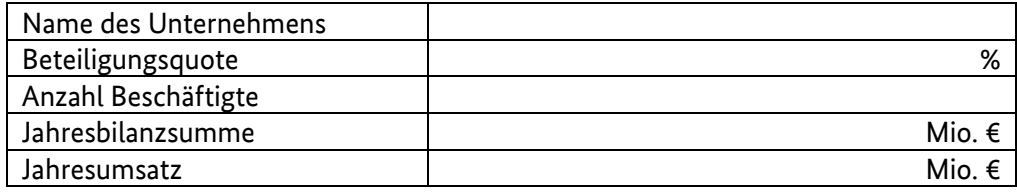

 **sonstigen Gründen** - kein Energie- oder Umweltmanagementsystem eingeführt oder Energieaudit durchgeführt. (Begründung hochladen)

#### **6. Angaben zur Aufteilung des Gesamtendenergieverbrauchs**

### **Betrachtungszeitraum**

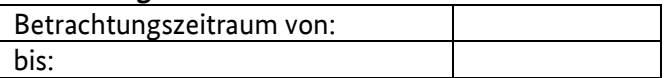

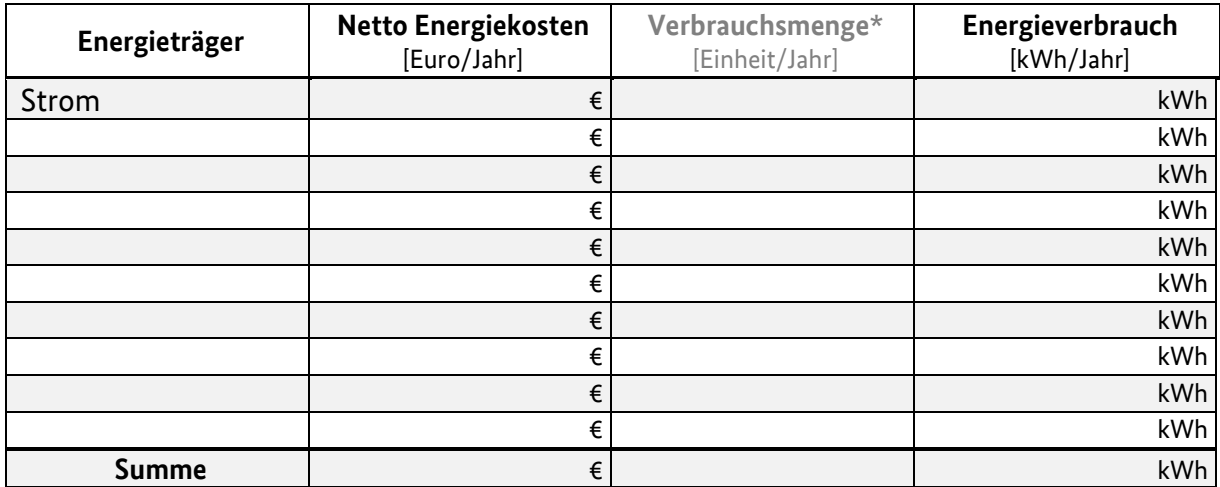

*\* optional Angabe Verbrauchsmenge, wenn kein Energieverbrauch ermittelt werden kann.*

### **Die nachfolgenden Daten entnehmen Sie bitte direkt aus ihrem aktuellen (Energie)Auditbericht:**

### **7. Angaben zu den identifizierten Energieeffizienzmaßnahmen**

Bitte entnehmen Sie die nachfolgenden Daten direkt aus ihrem Energieauditbericht:

- Bezeichnung
- Nutzungsdauer der Investition [jj/mm]
- $\bullet$  Investitionskosten  $[\epsilon]$
- Energieeinsparung [kWh/a]
- Einsparung der Kosten [€/a]
- **Einsparung der CO<sub>2</sub>-Emissionen** [ $tCO<sub>2</sub>/a$ ]
- Angabe zur Wirtschaftlichkeit nach § 9 EnEfG [ja/nein]

### **8. Angaben zu den identifizierten Abwärmepotentiale [nur bei EnMS oder UMS]**

Bitte entnehmen Sie die nachfolgenden Daten direkt aus ihrem Auditbericht:

- Bezeichnung
- Wärmemenge pro Jahr [kWh/a]
- Maximale thermische Leistung [kW]
- Möglichkeit zur Regelung [Temperatur/Druck/Einspeisung]
- Temperaturniveau [°C]
- Spezifischer Preis pro Wärmemenge [Cent/kWh]
- Nutzungsmöglichkeiten [intern/extern]

### **Impressum**

### **Herausgeber**

Bundesamt für Wirtschaft und Ausfuhrkontrolle Leitungsstab Presse- und Öffentlichkeitsarbeit Frankfurter Str. 29 - 35 65760 Eschborn

<http://www.bafa.de/>

Referat: 514 E-Mail: energieaudits@bafa.bund.de

Tel: +49(0)6196 908-1245 Fax: +49(0)6196 908-1800

**Stand** 01.03.2024

### **Bildnachweis**

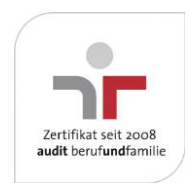

Das Bundesamt für Wirtschaft und Ausfuhrkontrolle ist mit dem audit berufundfamilie für seine familienfreundliche Personalpolitik ausgezeichnet worden. Das Zertifikat wird von der berufundfamilie GmbH, einer Initiative der Gemeinnützigen Hertie-Stiftung, verliehen.

Das Bundesamt für Wirtschaft und Ausfuhrkontrolle ist mit dem audit berufundfamilie für seine familienfreundliche Personalpolitik ausgezeichnet worden. Das Zertifikat wird von der berufundfamilie GmbH, einer Initiative der Gemeinnützigen Hertie-Stiftung, verliehen.